## VBA for MS Excel

Ahmad AL Kawam

2007

Click on the Microsoft
 Office button in the
 top left of the Excel
 window and then click
 on the Excel Options
 button

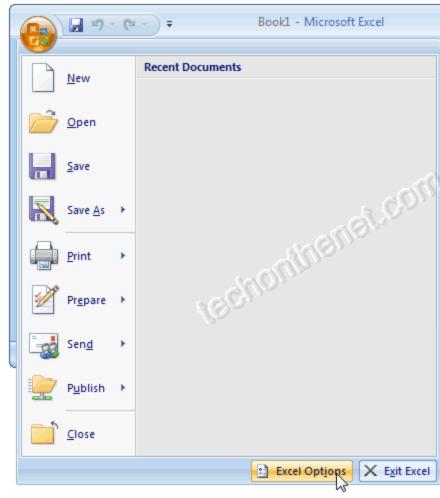

 When the Excel Options window appears, click on the Popular option on the left. Select the option called "Show Developer tab in the Ribbon". Then click on the OK button.

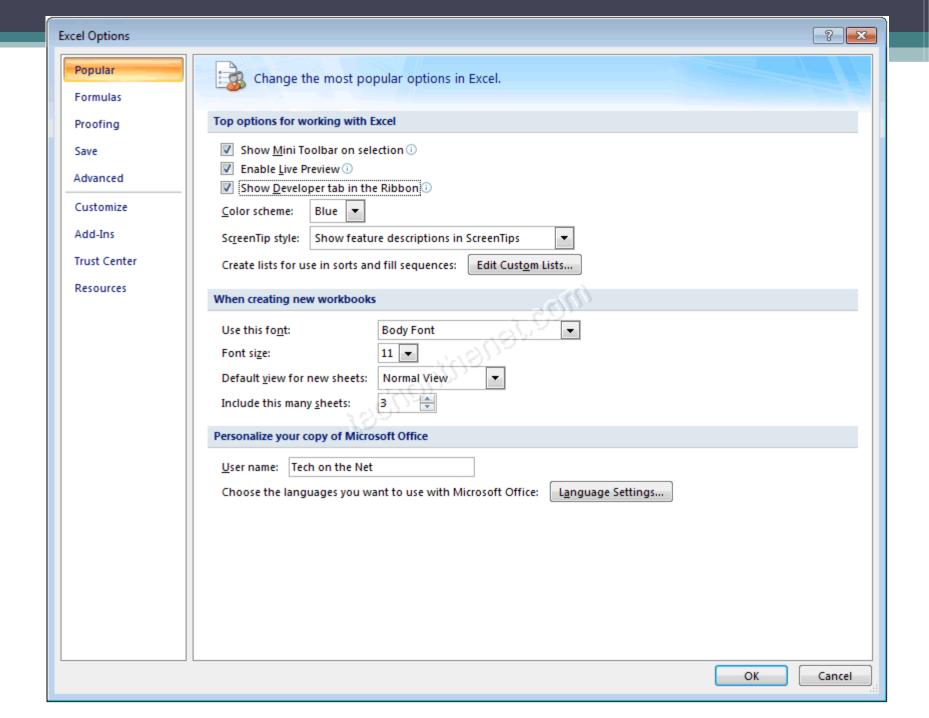

• Select the **Developer tab** from the toolbar at the top of the screen. Then click on the **Visual Basic** option in the **Code group**.

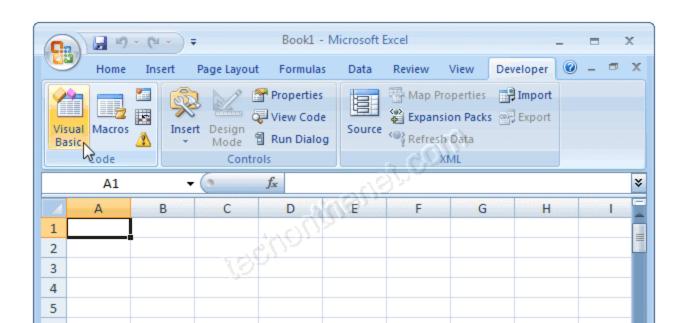

• Now the Microsoft Visual Basic editor should appear and you can view your VBA code.

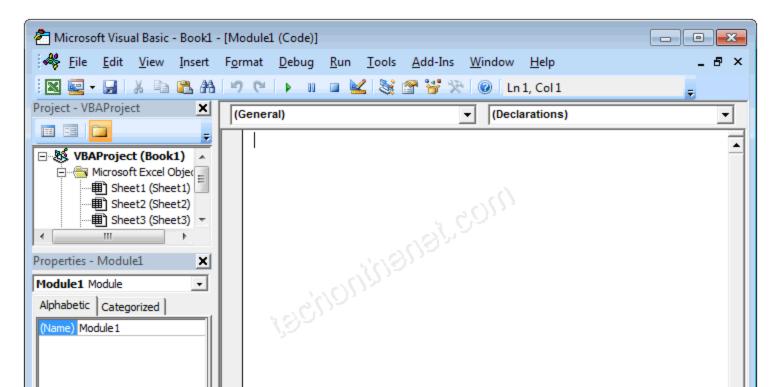

## Variables and Data Types

- To use some values in code, you must first create them
- In the world of computer programming, a variable is a value you ask the computer to temporarily store in its memory while the program is running.

## Declaring a Variable

• In order to reserve that storage area, you have to let the computer know. Letting the computer know is referred to as *declaring* the variable. To declare a variable, you start with the **Dim** word.

Dim VariableName As DataType

### Declaring a Variable

- There are rules you should follow when naming your variables:
  - The name of a variable must begin with a letter or an underscore
  - After starting with a letter or an underscore, the name can be made of letters, underscores, and digits in any order
  - The name of a variable cannot have a period
  - The name of a variable can have up to 255 characters.
  - The name of a variable must be unique in the area where it is used

## Data Types

#### • Byte:

 To declare a variable that would hold natural numbers that range from 0 to 255, use the **Byte** data type. Here is an example:

Sub Exercise()
Dim Value As Byte
Value = 246
End Sub

## **Data Types**

#### Integer:

 To declare a variable that would hold a number that ranges from -32768 to 32767, use the **Integer**data type

#### Long:

A long integer is a number that can be used for a variable involving greater numbers than integers. To declare a variable that would hold such a large number, use the **Long** data type

#### • Double:

 If you want to use a decimal number that requires a good deal of precision, declare a variable using the **Double** data type.

## Data Types

### String:

 A string is a character or a combination of characters that constitute text of any kind and almost any length. To declare a string variable, use the **String** data type. Here is an example:

Sub Exercise()

Dim CountryName As String CountryName = "Brésil"

**End Sub** 

### VBA in Excel/ Worksheets

- In Microsoft Excel, a spreadsheet is called a worksheet
- A workbook is a series of worksheets that are treated as a group.
- A worksheet is an object of type Worksheet.
- Another name for the collection that contains the worksheets is called **Sheets**.
- In most cases, you can use either of these two collections. Each worksheet is an object of type **Worksheet**.

## Referencing a Worksheet

- worksheets of a document are part of the workbook that is opened
- the Workbook class is equipped with a property named Worksheets or Sheets.
- Therefore, after identifying the workbook, use the period operator to access the Worksheets or the Sheets property.
- Each worksheet can be located based on an indexed property named **Item**

```
Sub Exercise()
Workbooks.Item(1).Sheets.Item(2)
End Sub
```

## Referencing a Worksheet

- Other ways to reference a worksheet:

  - Using the sheet name:Sub Exercise()

Workbooks.Item(1).Sheets.Item("Sheet3")
End Sub

# The Cells of a Worksheet Cell Referencing

- You can identify a cell using the **Range** object. To do this, in the parentheses of the **Range**object, pass a string that contains the name of the cell. Here is an example that refers to the cell located as D6:
- Sub Exercise()
   Workbooks.Item(1).Worksheets.Item("Sheet1").Range("D6")
- End Sub

## Cell Referencing

- To get a reference to a cell, declare a variable of type Range. To initialize the variable, identify the cell and assign it to the variable using the Set operator. Here is an example:
- Sub Exercise()
- Dim Cell As Range
- Set Cell = Workbooks.Item(1).Worksheets.Item("Sheet1").Range("D6")
- End Sub
- Multi-Cell Ranges:
- Sub Exercise()
- Range("D2:B5, F8:I14")
- End Sub

### Cell Contents

• To set a Cell's contents to a certain value, just use the '=' operator:

Sub Example()

Sheets.Item(1).Range("A1") = "Hello"

**End Sub** 

• To insert a formula, just ad an '=' before the formula's name:

Sub Example()

Sheets.Item(1).Range("B:1") = "=sum(A1:A10)"

**End Sub** 

## Cell Background Color

• To change a cell's backgroud color, use the interior.color property:

```
Sub Example()
Sheets.Item(1).Range("A1").Interior.Color = RGB(255,0,0)
End Sub
```